<span id="page-0-0"></span>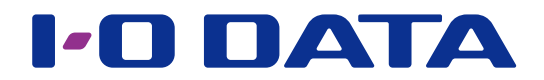

## 画面で見るマニュアル

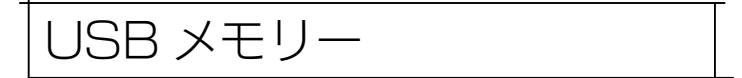

### 【もくじ】 [パソコンで使う....................................................................2](#page-1-1) [接続する](#page-1-1) 2 [データを読み書きする](#page-2-0) 3 コンピュータ 3 コンピュータ 3 コンピュータ 3 コンピュータ [取り外す](#page-5-0) しょうしゃ しゅうしゃ しゅうしゃ しゅうしゅん しゅうしゅうしょく おおし おおし おおし しゅうしょく [Android スマートフォン / タブレットで使う...............7](#page-6-1) [接続する](#page-6-1) 7 キャラン アクセス しゅうしょう かんしゃ アクセス かんしゅう アクセス [ファイル管理アプリでファイルを読み書きする](#page-7-0) 8 [取り外す](#page-7-0) 8 [困ったときには....................................................................9](#page-8-1) [付録.....................................................................................11](#page-10-1) [安全のために](#page-10-1) ちょうしょう しょうしょう しゅうしょく しゅうしょく コール・シーム コール [使用上のご注意](#page-11-0) 12 [アフターサービス](#page-13-0) 14 [本製品を廃棄する際のご注意](#page-15-0) 16

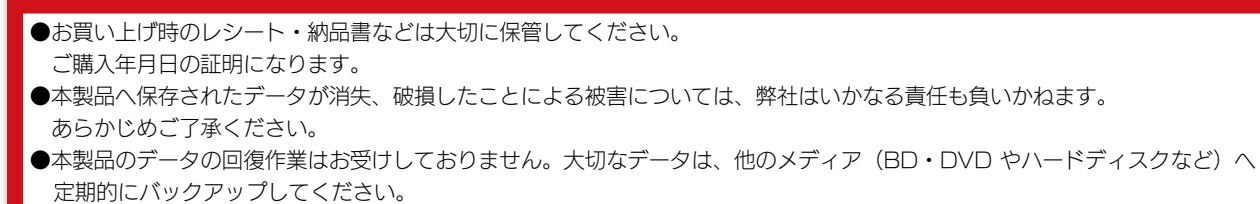

●製品仕様、動作環境については、製品のパッケージまたは弊社ホームページをご確認ください。

<http://www.iodata.jp/>

ご注意

### [【マニュアルアンケートはこちら】](https://wssl.iodata.jp/entry/license/?cid=tc&prod=USBmemory%28R%29W)

よりよいマニュアル作りのためアンケートにご協力願います。

© I-O DATA DEVICE, INC. 02 版

<span id="page-1-1"></span><span id="page-1-0"></span>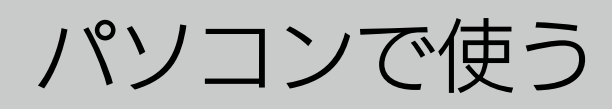

接続する

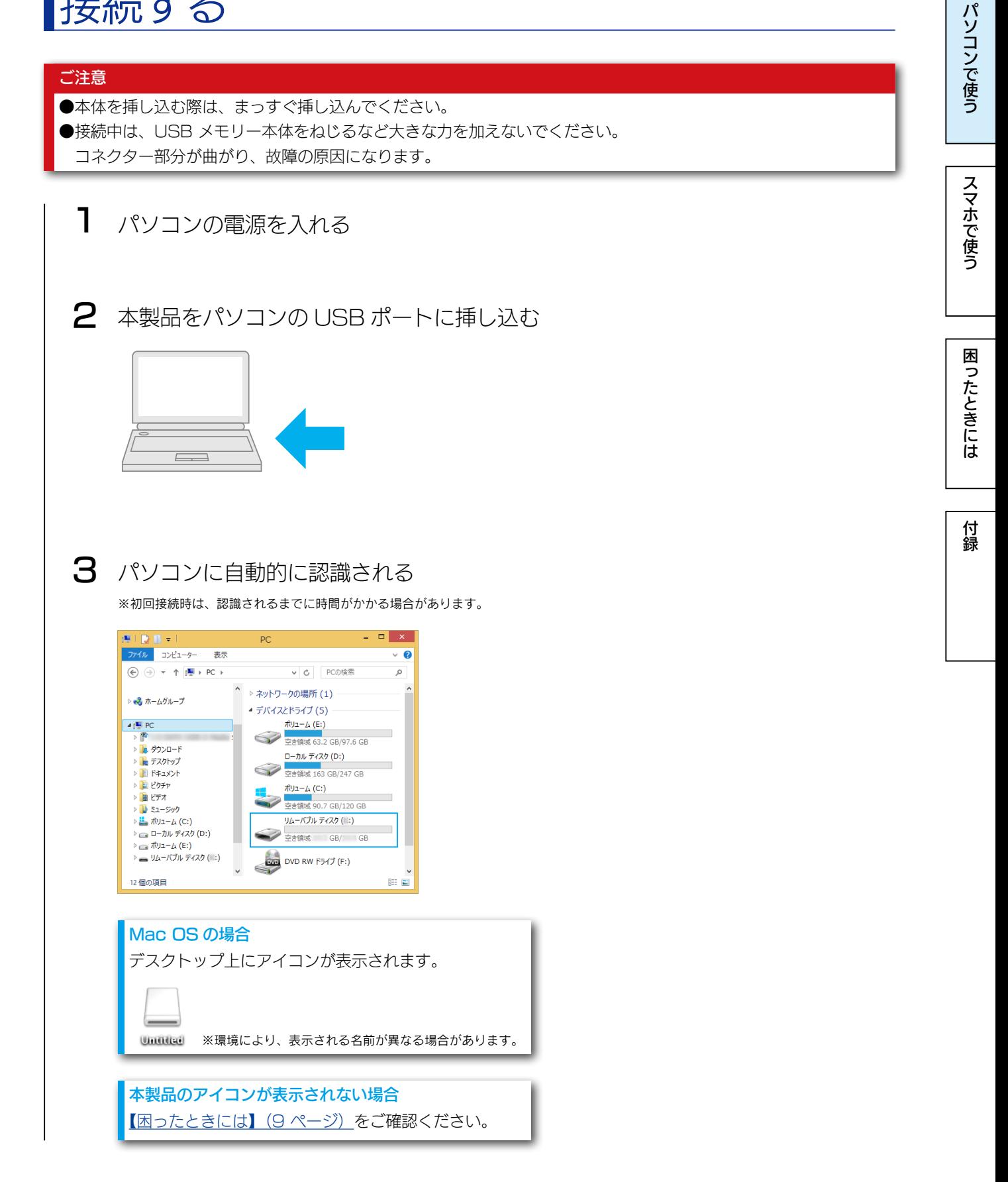

<span id="page-2-0"></span>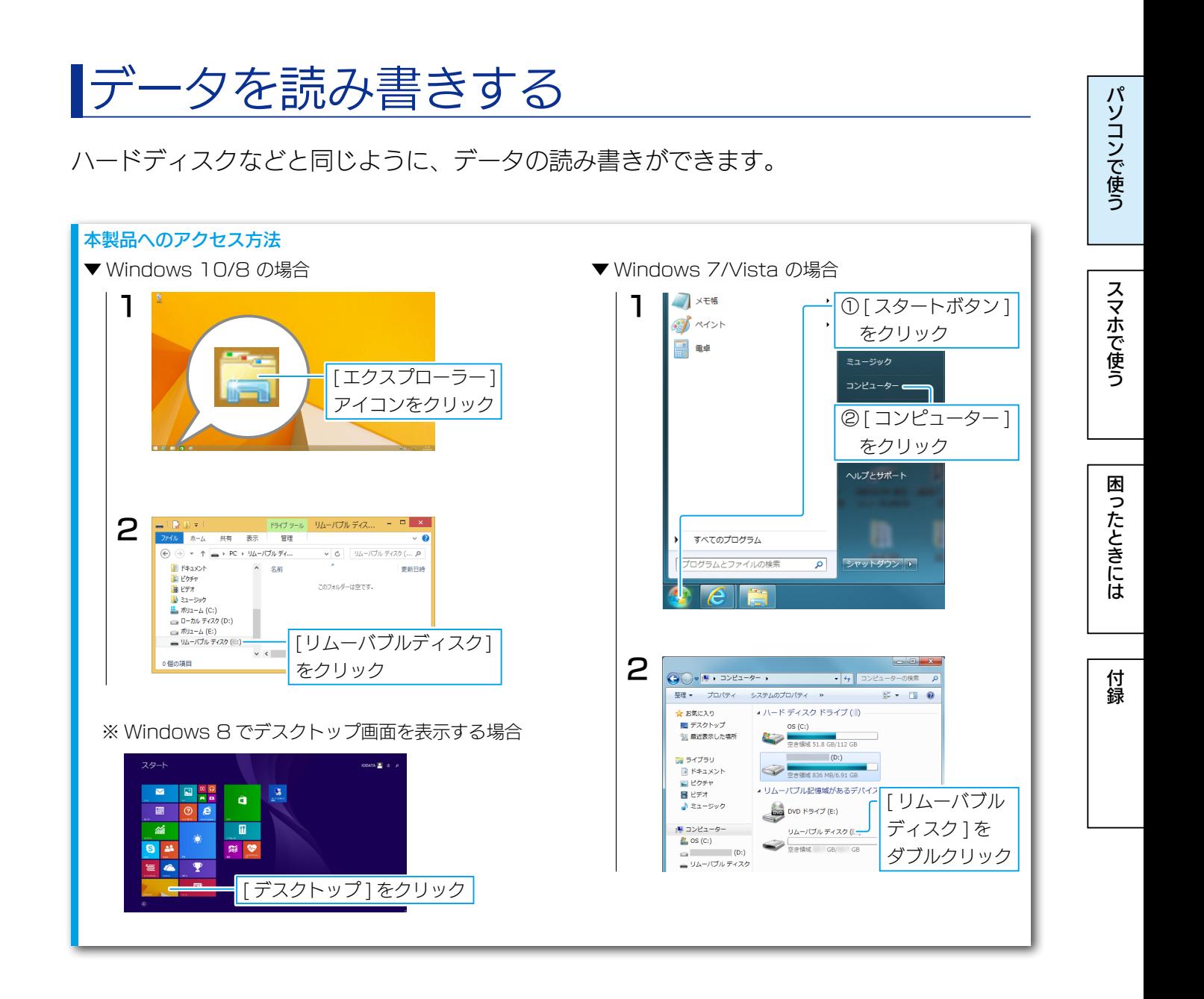

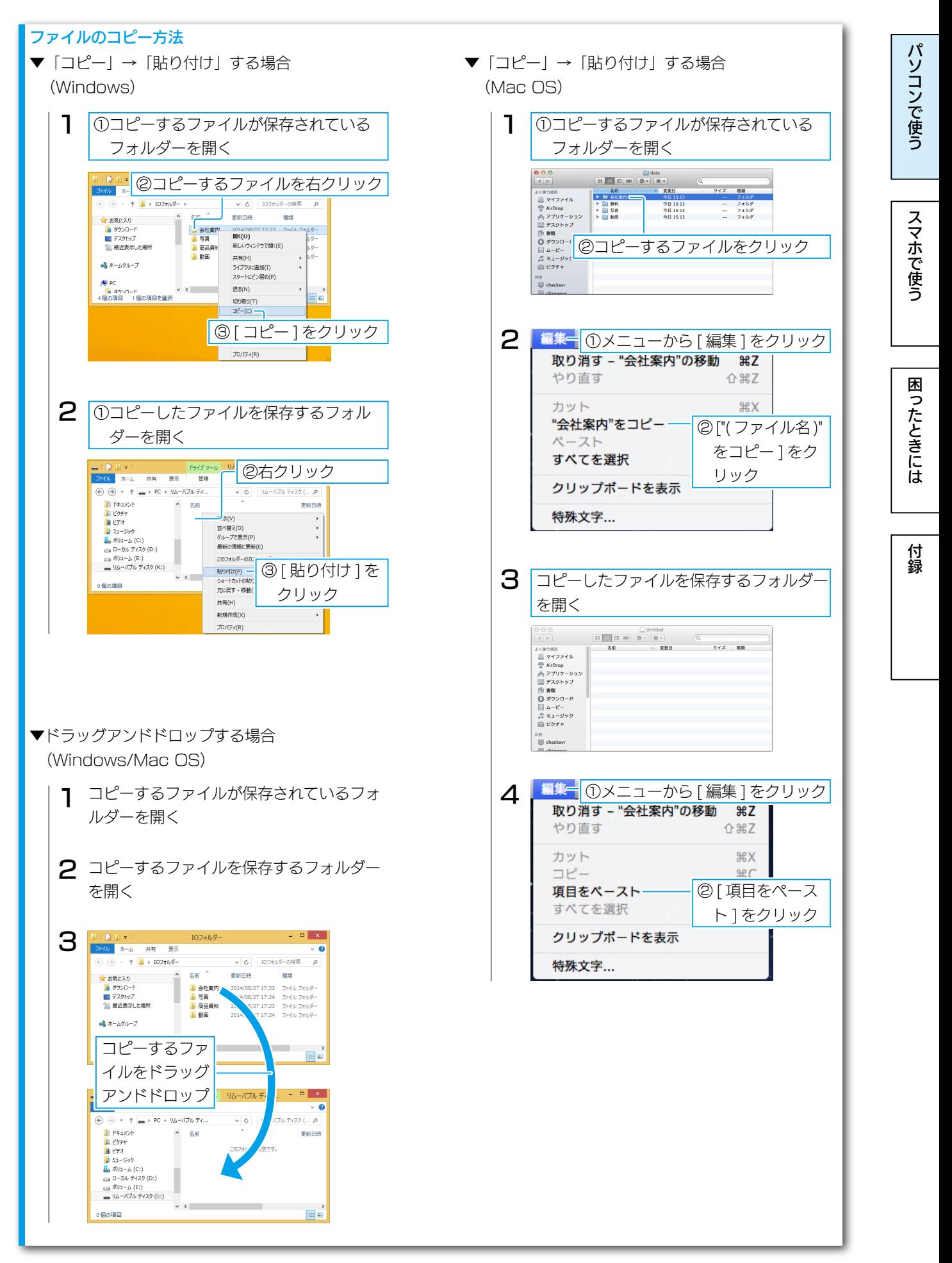

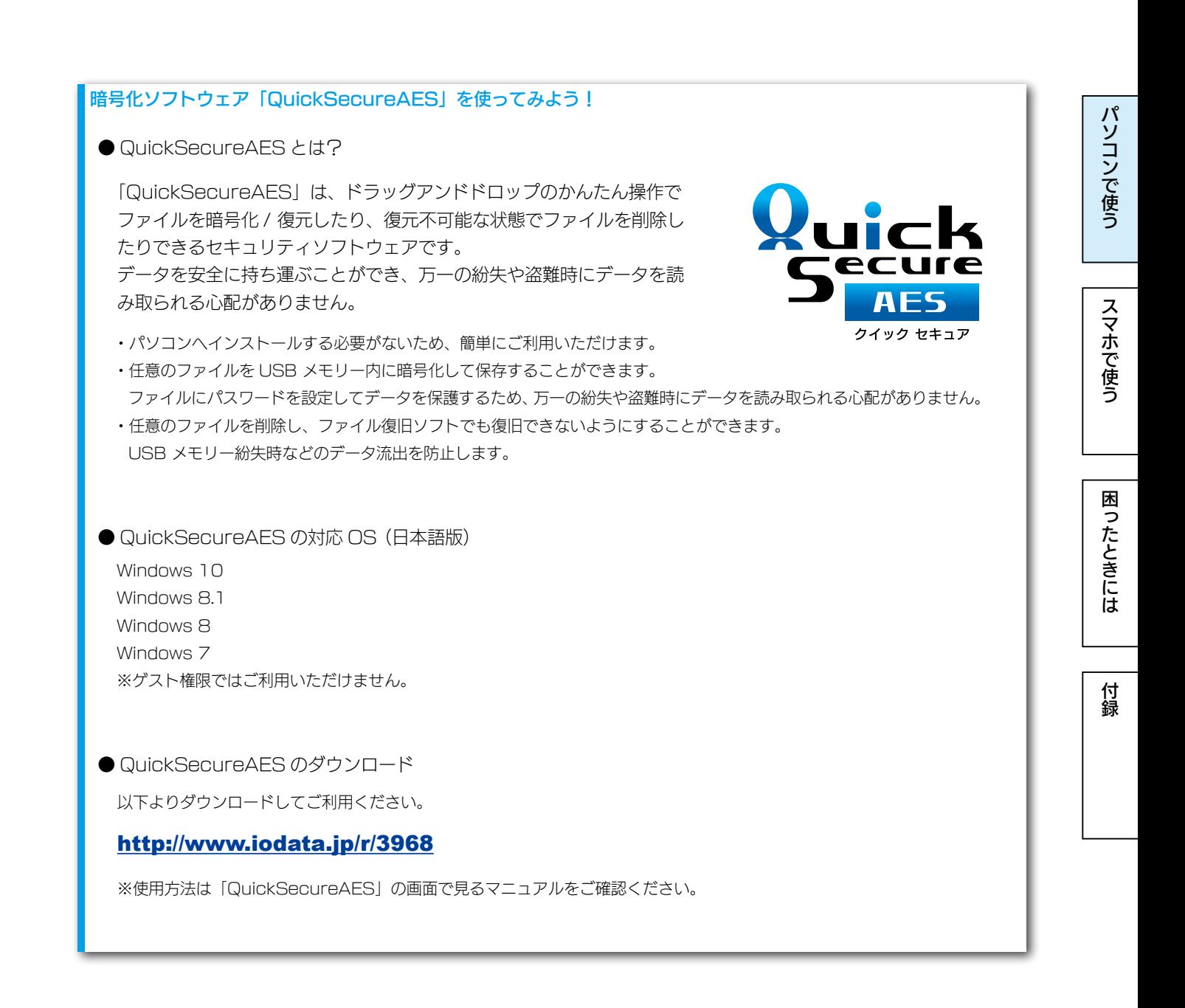

パソコンで使う

## <span id="page-5-0"></span>取り外す

パソコン起動中は、以下の手順で取り外してください。

※パソコンの電源をオフにしてから取り外すときは、以下の手順は不要です。

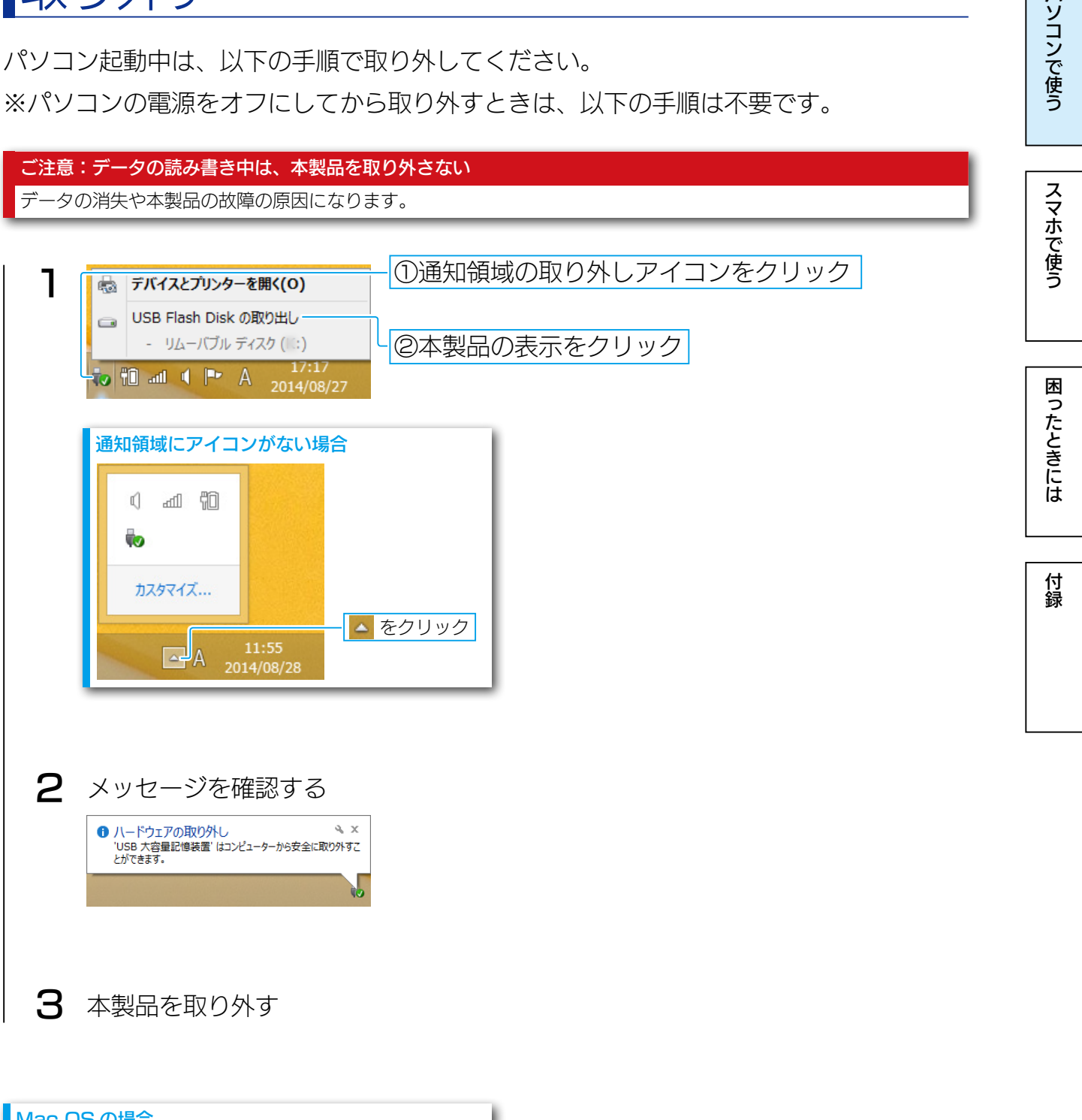

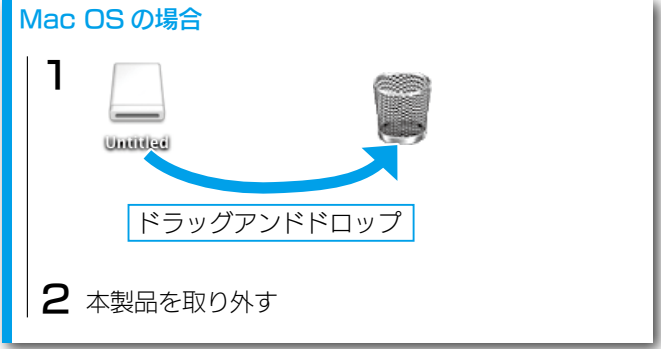

## <span id="page-6-1"></span><span id="page-6-0"></span>Android スマートフォン / タブレットで使う 【対応商品のみ】

Android 用 USB 変換ケーブル「USB-OTG10」を使うと、本製品を Android スマートフォン / タブレットで ご利用いただけます

▼「USB-OTG10」について

#### http://www.iodata.jp/product/accessory/cable/usb-otg10/

※別途ご購入が必要です。

▼対応商品について

 購入した商品が「USB-OTG10」に対応しているかは、商品のパッケージまたは各商品ページをご確認ください。 http://www.iodata.jp/

[パソコンで使う](#page-1-0)[スマホで使う](#page-6-0)スマホで使うスマホで使うほとんども、 こうしゃ はんしゅう しゅうしゅう しゅうしゅう しゅうしゅうしゅうしゅうしゅうしゅうしゅ

困

つたときには

スマホで使う

パソコンで使う

### 接続する

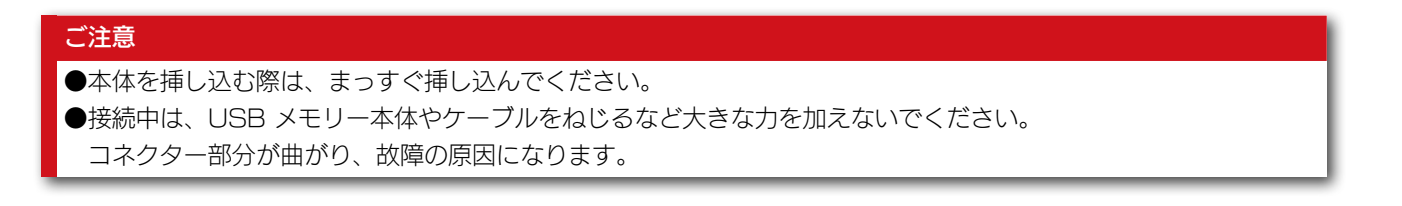

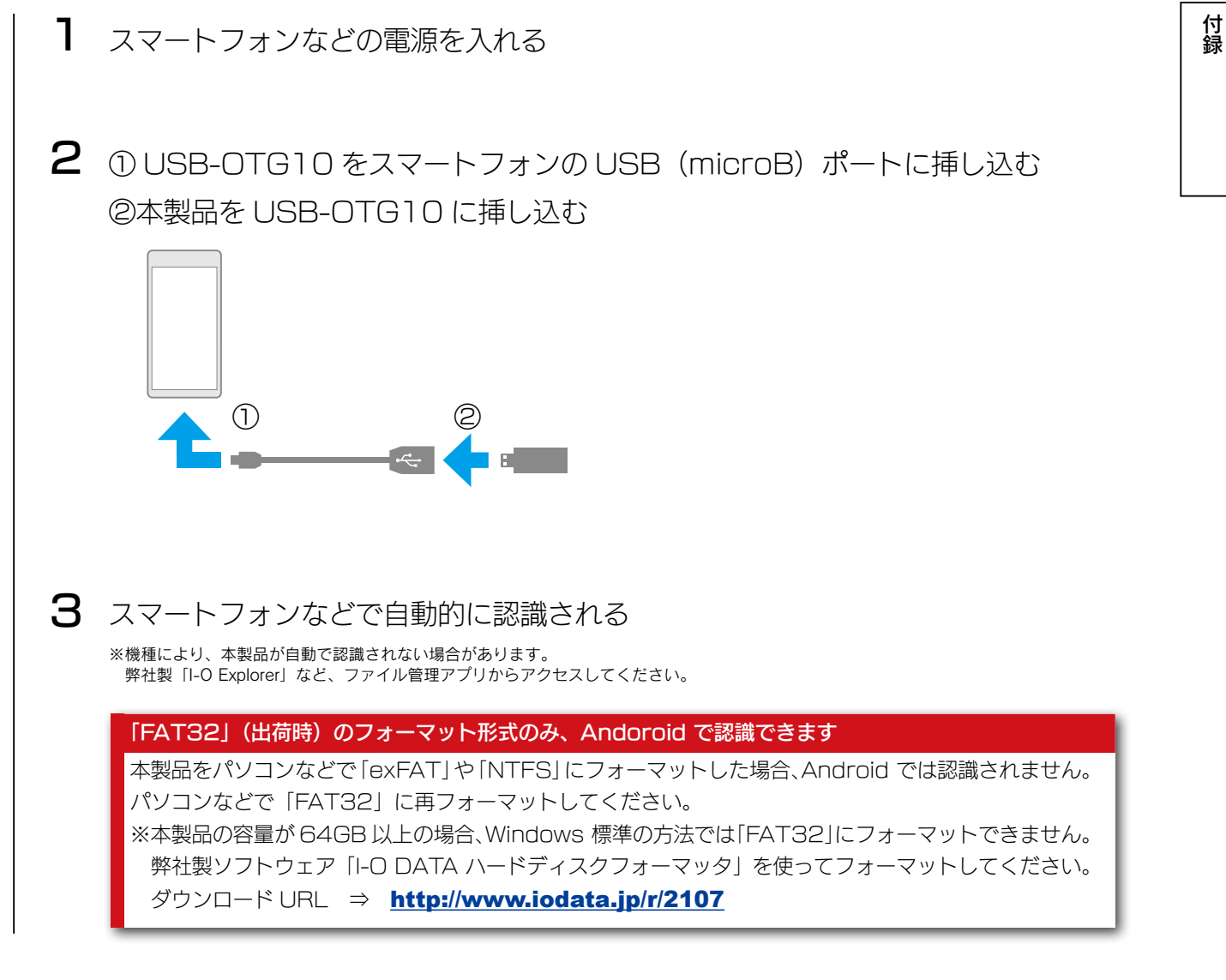

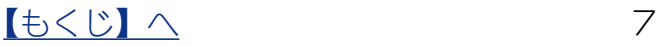

[パソコンで使う](#page-1-0)[スマホで使う](#page-6-0)スマホで使うスマホで使うほとんども、 こうしゃ はんしゅう しゅうしゅう しゅうしゅう しゅうしゅうしゅうしゅうしゅうしゅうしゅ

困ったときには

付録

スマホで使う

パソコンで使う

## <span id="page-7-0"></span>ファイル管理アプリでファイルを読み書きする

ご使用の機種のファイル管理アプリで、本製品にアクセスします。

弊社製ファイル管理アプリ「I-O Exploler」でもファイルの読み書きが可能です

[Google Play](Play ストア ) で「I-O Exploler」を検索するか、 右記の QR コードを読み取り、インストールします。

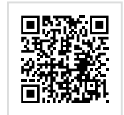

※「I-O Exploler」の使用方法は、「I-O Exploler」のヘルプをご確認ください。

取り外す

以下は手順例です。

※詳しくは、ご利用の機器の取扱説明書をご確認ください。

ご注意:データの読み書き中は、本製品を取り外さない

データの消失や本製品の故障の原因になります。

1 ファイル管理アプリを終了する

2 [ 設定 ]-[ ストレージ ]-[USB ストレージのマウント解除 ] の順にタップする

3 [OK] をタップし、本製品を取り外す

[【もくじ】へ](#page-0-0) 8

# <span id="page-8-1"></span><span id="page-8-0"></span>困ったときには

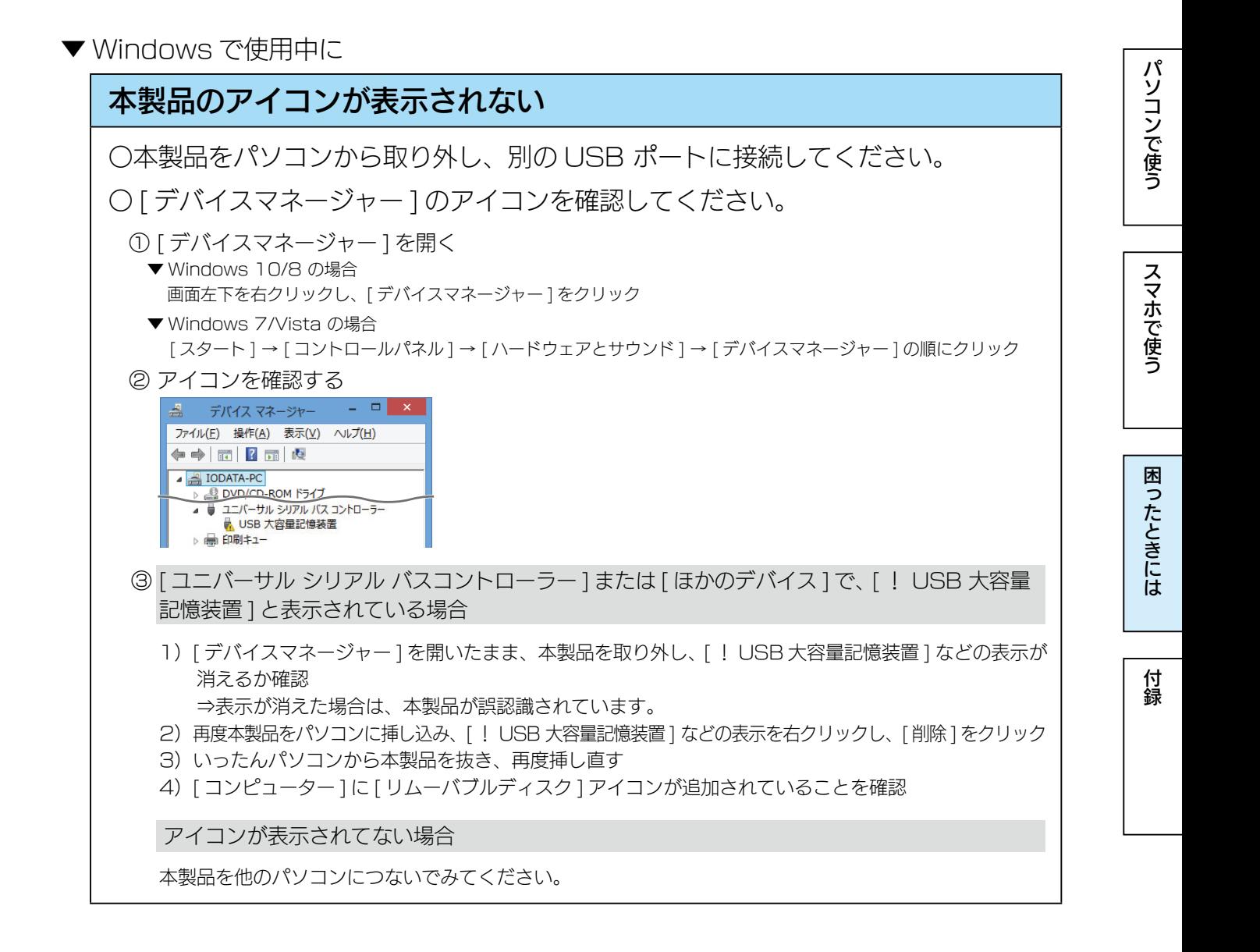

▼ Mac OS で使用中に

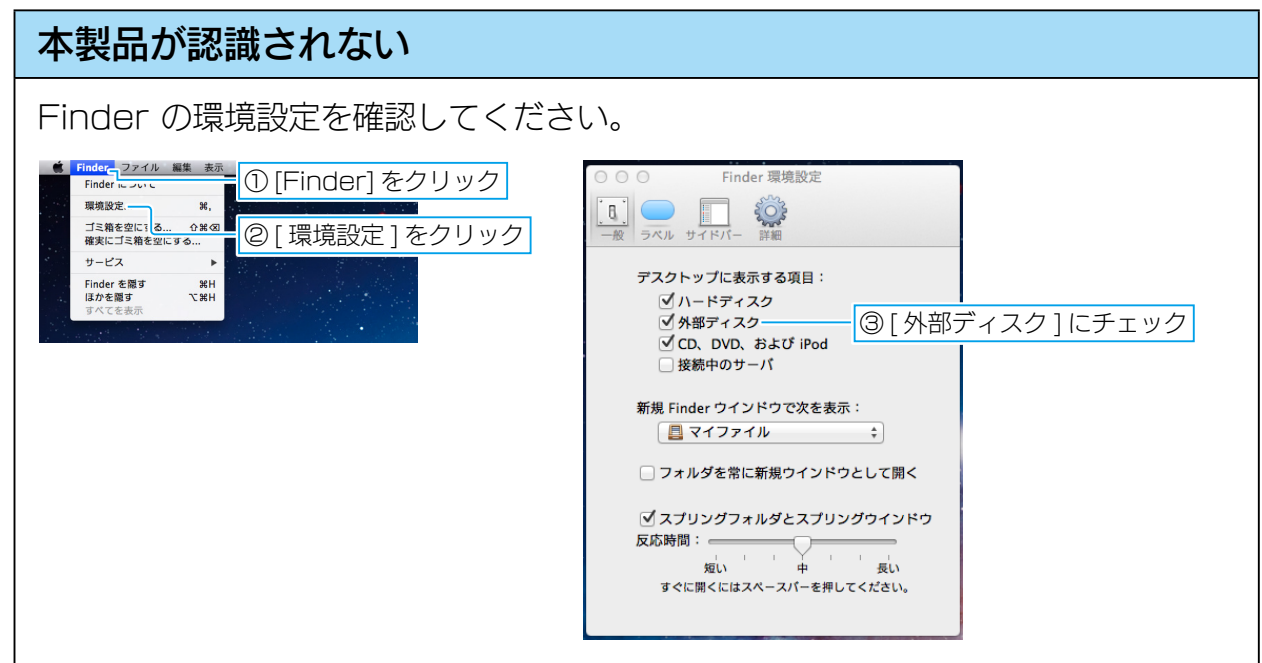

▼ Android スマートフォン / タブレットで使用中に

### 本製品が認識されない

「FAT32」(出荷時)のフォーマット形式のみ、Andoroid で認識できます。 本製品をパソコンなどで「exFAT」や「NTFS」にフォーマットした場合、 Android では認識されません。

パソコンなどで「FAT32」に再フォーマットしてください。

※本製品の容量が 64GB 以上の場合、Windows 標準の方法では「FAT32」に フォーマットできません。 弊社製ソフトウェア「I-O DATA ハードディスクフォーマッタ」を使って フォーマットしてください。 ダウンロード URL ⇒ http://www.iodata.jp/r/2107

付録

[パソコンで使う](#page-1-0)[スマホで使う](#page-6-0)スマホで使うスマホで使うほとんどうない しゅうしゅう しゅうしゅうしゅう しゅうしゅうしゅうしゅうしゅうしゅうしゅうしゅうしゅ

困ったときには

スマホで使う

パソコンで使う

<span id="page-10-1"></span><span id="page-10-0"></span>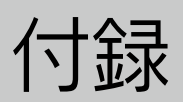

## 安全のために

お使いになる方への危害、財産への損害を未然に防ぎ、安全に正しくお使いいただくため の注意事項を記載しています。ご使用の際には、必ず記載事項をお守りください。

#### ▼警告および注意表示 ▼絵記号の意味

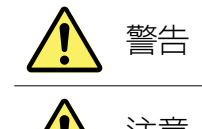

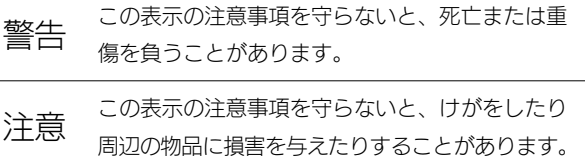

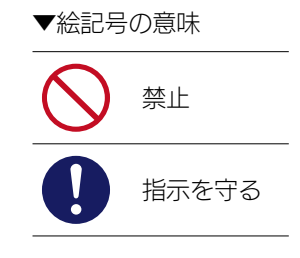

[パソコンで使う](#page-1-0)[スマホで使う](#page-6-0)スマホで使うスマホで使うスマホで使うスマホで使うほとんどうない しゅうしゅう しゅうしゅうしゅう しゅうしゅうしゅうしゅうしゅ

困ったときには

付録

スマホで使う

パソコンで使う

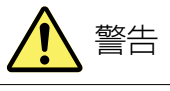

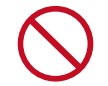

本製品を修理・改造・分解しない 火災や感電、破裂、やけど、動作不良の原因になります。

本製品をぬらしたり、水気の多い場所で使わない 水や洗剤などが本製品にかかると、隙間から浸み込み、火災・感電の原因になります。

・お風呂場、雨天、降雪中、海岸、水辺でのご使用は、特にご注意ください。

- ・水の入ったもの(コップ、花びんなど)を上に置かないでください。
- ・万一、本製品がぬれてしまった場合は、絶対に使用しないでください。

本製品を乳幼児の手の届くところに置かない 誤って飲み込み、窒息や胃などへの障害の原因になります。 万一、飲み込んだと思われる場合は、ただちに医師にご相談ください。

煙がでたり、変なにおいや音がしたら、すぐに使うのを止める そのまま使うと火災・感電の原因になります。

#### 故障や異常のまま、つながない

本製品に故障や異常がある場合は、必ずつないでいる機器から取り外してください。 そのまま使うと、火災・感電・故障の原因になります。

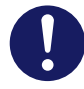

#### 接続するコネクターを間違えないようにする 接続するコネクターを間違えると、コネクターから発煙したり火災の原因になります。

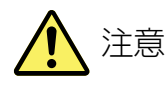

### 本製品を踏まない

破損し、けがの原因になります。特に、小さなお子様にはご注意ください。

[パソコンで使う](#page-1-0)[スマホで使う](#page-6-0)スマホで使うスマホで使うスマホで使うスマホで使うほとんどうない しゅうしゅう しゅうしゅうしゅう しゅうしゅうしゅうしゅうしゅ

困ったときには

付録

スマホで使う

パソコンで使う

### <span id="page-11-0"></span>使用上のご注意

【データ保護について】

本製品は精密機器です。突然の故障等の理由によってデータが消失する場合があります。 万一に備え、本製品内に保存された重要なデータについては、必ず定期的に「バックアッ プ」をおこなってください。

本製品または接続製品の保存データの毀損・消失などについて、弊社は一切の責任を負い ません。また、弊社が記録内容の修復・復元・複製などをすることもできません。 なお、何らかの原因で本製品にデータ保存ができなかった場合、いかなる理由であっても

[ 参考 ] バックアップとは

弊社は一切その責任を負いかねます。

本製品に保存されたデータを守るために、別の記憶媒体 (HDD・BD・DVD など ) にデー タの複製を作成することです。(データを移動させることは「バックアップ」ではあり ません。同じデータが2か所にあることを「バックアップ」と言います。)

万一、故障や人為的なミスなどで、一方のデータが失われても、残った方のデータを 使えますので安心です。不測の事態に備えるために、必ずバックアップをおこなって ください。

- ●本製品の読み書き中は、接続中の機器から本製品を取り外さないでください。また、接 続中に機器の電源をオフにしたり、リセットしないでください。故障、データ破壊の原 因になります。
- OS 起動後に本製品をご利用の機器などに挿してください。本製品を機器に挿したま ま機器を起動した場合、OS が起動しなかったり、本製品が正常に認識されない場合が あります。
- ◦本体内部に液体、金属、たばこの煙などの異物が入らないようにしてください。
- ●本製品のコネクター部分や部品面には直接手を触れないでください。静電気が流れ、部 品が破壊されるおそれがあります。また、静電気は衣服や人体からも発生するため、本 製品の取り付け・取り外しは、スチールキャビネットなどの金属製のものに触れて、静 電気を逃がした後でおこなってください。
- ●本製品はあらかじめ FAT32 形式でフォーマット済みのため、通常フォーマット(初 期化)する必要はなく、そのままでお使いいただけます。
- USB ポートに挿しても、まれに認識しない場合があります。その場合は、いったん抜 いてから挿し直してください。

[【もくじ】へ](#page-0-0) 12

[パソコンで使う](#page-1-0)[スマホで使う](#page-6-0)スマホで使うスマホで使うスマホで使うスマホで使うほとんどうない しゅうしゅう しゅうしゅうしゅう しゅうしゅうしゅうしゅうしゅ

困ったときには

付録

スマホで使う

パソコンで使う

- ●フラッシュメモリーの特性から、1 日に頻繁にデータ書換えをおこなう用途や、長期間 のデータ保管を伴う用途、高い信頼性を要求される分野への使用には向きません。
- USB ハブに本製品を接続する場合、ご利用の環境によっては正常に動作しない場合が あります。その場合は、パソコン本体の USB ポートに直接挿し込んでください。
- ◦電力不足となるため、USB インターフェイスを装備したキーボードに本製品を接続し てお使いいただけない場合があります。その場合は、パソコン本体の USB ポートに直 接挿し込んでください。
- ●パソコン本体の USB ポートに本製品を接続する際、取り扱いが不便な場合は、USB 延長ケーブルをご利用いただければ、手元で本製品を抜き挿しすることができます。そ の場合、別途市販の USB 延長ケーブル (A プラグ (オス) ⇔ A プラグ (メス)) を ご用意ください。なお、本製品を USB 3.0(または 2.0) でお使いいただく場合は、 USB 3.0 (または 2.0) に対応した USB 延長ケーブルをご用意ください。
- ●本製品は、サスペンド・スタンバイ・スリープなどの省電力モードには対応しておりま せん。
- ●容量に空きがあるのにファイルを保存できない場合があります。その場合はフォルダー を作成してフォルダー内にファイルを保存してください。

(USB 3.0 対応製品の場合のみ)

◦本製品は USB 3.0 に対応した USB ポートに接続することで性能を発揮できます。 USB 2.0 の USB ポートに接続した場合は、USB 2.0 対応の USB メモリーとして 動作し、本製品の性能を最大限発揮することができませんのでご注意ください。

この装置は、クラスB情報技術装置です。この装置は、家庭環境で使用することを目的としていますが、この装置がラジオや テレビジョン受信機に近接して使用されると、受信障害を引き起こすことがあります。取扱説明書に従って正しい取り扱い をして下さい。

VCCI-B

[【もくじ】へ](#page-0-0) 13

[パソコンで使う](#page-1-0)[スマホで使う](#page-6-0)スマホで使うスマホで使うスマホで使うスマホで使うほとんどうない しゅうしゅう しゅうしゅうしゅう しゅうしゅうしゅうしゅうしゅ

困ったときには

付録

スマホで使う

パソコンで使う

## <span id="page-13-0"></span>アフターサービス

本製品の修理対応、電話やメール等によるサポート対応、ソフトウェアのアップデート対応、本製品がサーバー等 のサービスを利用する場合、そのサービスについては、弊社が本製品の生産を完了してから 5 年間を目途に終了 とさせていただきます。ただし状況により、5 年以前に各対応を終了する場合があります。

### お問い合わせについて

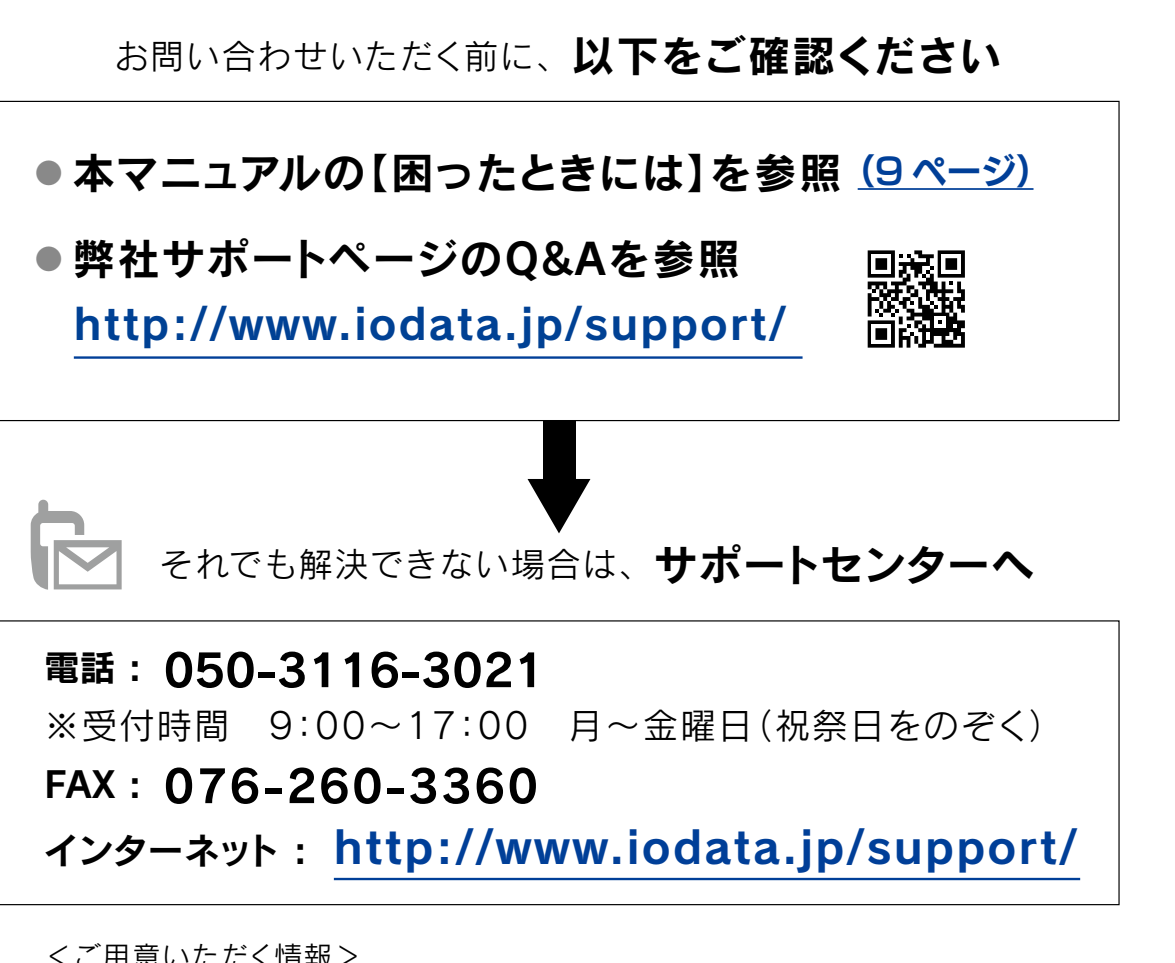

<ご用意いただく情報> 製品情報(製品名、シリアル番号など)、パソコンや接続機器の情報(型番、OSなど)

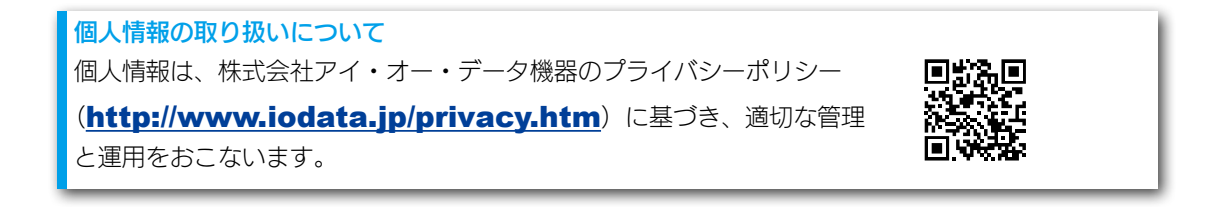

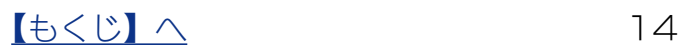

### 本製品の送付について

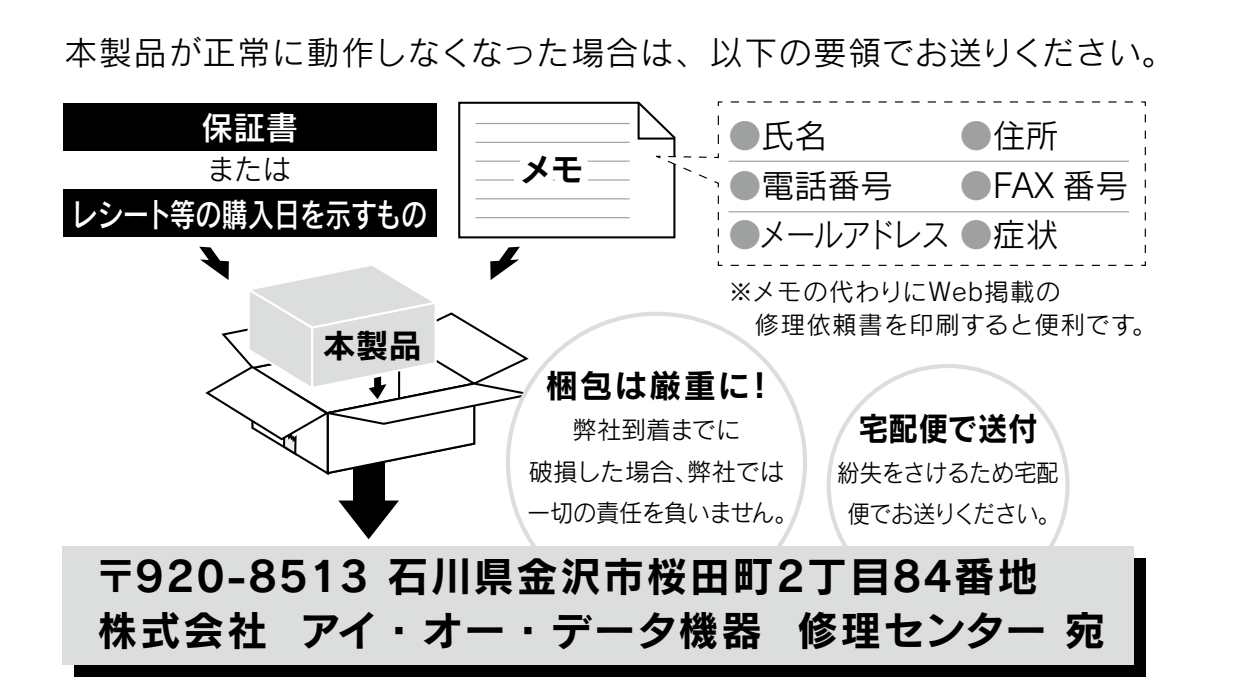

- ●送料は、発送時はお客様ご負担、返送時は弊社負担とさせていただいております。
- ●内部にデータが入っている製品の場合、厳密な検査のため、内部データは 消去されます。何卒、ご了承ください。

 バックアップ可能な場合は、お送りいただく前にバックアップをおこなっ てください。弊社修理センターではデータの修復はおこなっておりません。

- ●お客様が貼られたシール等は、失われる場合があります。
- ●保証内容については、ハードウェア保証規定に記載されています。
- ●本製品をお送りになる前に製品名とシリアル番号(S/N)を控えておいてください。

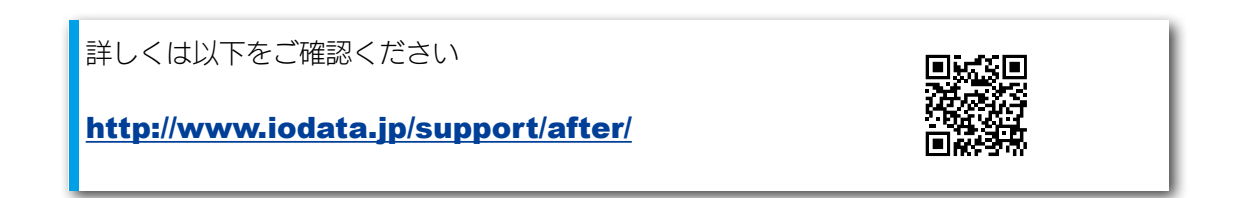

パソコンで使う [パソコンで使う](#page-1-0)[スマホで使う](#page-6-0)スマホで使うスマホで使うスマホで使うスマホで使うほとんどうない しゅうしゅう しゅうしゅうしゅう しゅうしゅうしゅうしゅうしゅ

## <span id="page-15-0"></span>本製品を廃棄する際のご注意

■本製品に記録されたデータは、パソコンにて削除したり、フォーマットするなどの作業 をおこなったりしただけでは、特殊なソフトウェアを利用することで、データを復元・ 再利用できてしまう場合があります。その結果として情報が漏えいしてしまう可能性が あります。情報漏えいなどのトラブルを回避するために、データ消去のためのソフトウェ アやサービスをご利用いただくことをおすすめします。

弊社製ソフトウェア「DiskRefresher3 シリーズ」(別売)を使えば、 本製品内のデータを完全に消去し、復旧できないようにできます。 詳しくは弊社ホームページをご覧ください。

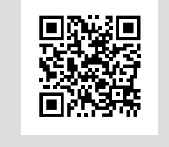

[パソコンで使う](#page-1-0)[スマホで使う](#page-6-0)スマホで使うスマホで使うスマホで使うスマホで使うほとんどうない しゅうしゅう しゅうしゅうしゅう しゅうしゅうしゅうしゅうしゅ

困ったときには

付録

スマホで使う

パソコンで使う

http://www.iodata.jp/product/hdd/soft/diskrefresher3/

■本製品を廃棄する際は、地方自治体の条例にしたがってください。

[ 商標について ]

記載されている会社名、製品名等は一般に各社の商標または登録商標です。